# **Contents**

These release notes cover the following topics:

- [Welcome](#page-0-0)
- [What's New in AuditMaster 13](#page-0-1)
- [Supported Operating Systems and Database Products](#page-0-2)
- **[Installation Notes](#page-1-0)**
- [Upgrade Notes](#page-2-0)
- **[Known Issues](#page-3-0)**
- [Documentation Notes](#page-3-1)
- **[Technical Support](#page-3-2)**

#### <span id="page-0-0"></span>**Welcome**

Thank you for your interest in AuditMaster 13. Designed to meet the need for data safety and compliance with privacy and accountability practices, AuditMaster fits seamlessly into your PSQL environment. It offers you the ability to implement the data monitoring solution you need without changes to your database or overlying applications.

AuditMaster is an offering in the PSQL product suite that extends data access security and accountability in PSQL systems without requiring code changes to your application.

Please review these release notes for last-minute information not included in the AuditMaster user documentation.

Actian Corporation is dedicated to providing new and improved functionality with each release of AuditMaster to help you manage your data monitoring needs. The following topics outline cover features and enhancements found in this release.

# <span id="page-0-1"></span>**What's New in AuditMaster 13**

AuditMaster has been updated to provide the following functionality:

Support for newer versions of Microsoft Windows to match PSQL v13

# <span id="page-0-2"></span>**Supported Operating Systems and Database Products**

AuditMaster 13 is designed to work with the following operating systems and databases.

# *Operating Systems*

AuditMaster is supported on the same Microsoft Windows platforms as PSQL v13 Server and PSQL Vx Server 13. For a list of these operating systems, see the PSQL v13 release notes at the [Actian website](https://www.actian.com/data-management/psql-embedded-database).

# *Database Products*

AuditMaster 13 is supported on the following PSQL database products.

**PSQL Release Bitness Windows Linux/OS**

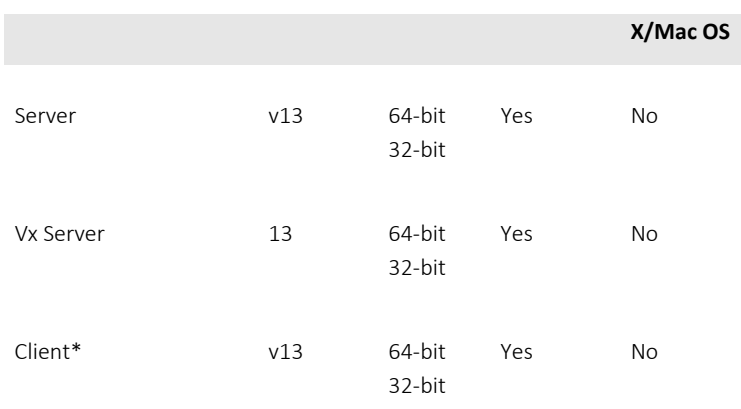

\*AuditMaster 13 installs utilities only if a PSQL Client installed.

#### *Other Requirements*

You must have PSQL v13 installed on the system where you use AuditMaster 13.

The 32-bit AuditMaster 13 installer SetupAuditMaster32\_x86.exe is not supported on 64-bit Windows.

To use AuditMaster 13 in IPv6 environments, you must apply the latest patch of PSQL v13 or PSQL Vx Server 13.

AuditMaster 13 does not currently support monitoring of data in Unicode formats.

We do not recommend running PSQL Defragmenter or Backup Agent at the same time as AuditMaster. Concurrent execution of these features and products may lead to engine errors.

#### *Unsupported Features*

The following functionality is not supported in this release:

- Version 2 metadata
- Unicode data types NCHAR, NLONGVARCHAR, and NVARCHAR
- Use of machine names containing non-English characters
- Use of 32-bit PSQL Server on a 64-bit operating system

#### <span id="page-1-0"></span>**Installation Notes**

After reading these notes, see AuditMaster User's Guide for additional installation information. You may download the latest version of this user's guide from the [Actian website](https://www.actian.com/data-management/psql-embedded-database).

- You must have Administrator rights to install this product.
- To run AuditMaster under PSQL database security, see the user documentation for instructions.
- Before starting installation, disable antivirus and antispyware applications. You may reenable them immediately after installation. Antispyware can be left enabled, but be prepared when prompted to allow various installation tasks to execute.
- See the topic "Before You Begin" in the user's guide for more information about installing the product and about its hidden administrative share.
- The AuditMaster installer blocks installation on a system where DataExchange v12 is already installed because these two products have conflicting operations. If you need to install AuditMaster on a system that has DataExchange, you must first uninstall DataExchange.

#### *Trial License Information*

If you are installing AuditMaster on a trial basis without entering a license key, please read the following notes:

- After the trial period ends, AuditMaster will quit auditing the next time PSQL services restart. The AuditMaster status log also will display an entry noting that the license has expired and no auditing is occurring.
- You can verify your licenses using the PSQL Software License Administrator utility.
- If your AuditMaster license is valid, but your trial license for the database product expires, you will receive a number of different errors depending on what operation you are attempting in AuditMaster. For instance, the viewer may return an error saying that the database is unavailable. To continue using AuditMaster, contact your PSQL sales representative to purchase a permanent key for the database product. Apply the new key and restart the PSQL services.

### <span id="page-2-0"></span>**Upgrade Notes**

If you are upgrading from a previous AuditMaster version, you can carry forward audit records and settings to continue using your existing audit records and configuration settings in AuditMaster 13.

#### *Upgrading from AuditMaster 8.10 or 7*

If you upgrade from AuditMaster 8.10 or 7, use these steps to save records and settings for continued use:

- <span id="page-2-2"></span>**1** Before running the AuditMaster 13 installer, do the following:
	- Create a folder in a backup location, such as %temp%\AM\_Save.
	- Stop PSQL services.
	- Find the AuditMaster share location in your existing installation. The default is C:\Program Files\Pervasive Software\PSQL\Audit. **[Note the share name for reuse in step 3.](#page-2-1)** From this directory, copy the following folders to the backup folder you created:
		- Arch
		- Comp
		- Data
		- Empty
	- Restart PSQL services.
- **2** In **Control Panel > Programs and Features**, uninstall AuditMaster. When you see the following prompt, select **Yes** to completely remove the program:

Do you want uninstall to clean up Pervasive AuditMaster data and configuration settings? This step is especially important for AuditMaster 7, since selecting No will later install AuditMaster 13 in the original AuditMaster 7 location, where the default was C:\Program Files\Pervasive Software\PSQL\Audit instead of the new location C:\Program Files (x86)\Actian\PSQL\Audit. Selecting **Yes** enables installation to the proper location because no previous installation is detected.

- <span id="page-2-1"></span>**3** Install AuditMaster 13 using the steps under "Installing AuditMaster." Be sure to use the **same share name** that was used in the installation of the previous AuditMaster version.
- **4** After installing, do the following:
	- Stop PSQL services.
	- Copy the four folders you saved in step  $1$  above to the new AuditMaster share location, overwriting existing folders and their contents. In AuditMaster 13 the 32-bit share location is C:\Program Files\Actian\PSQL\Audit and 64-bit is C:\Program Files (x86)\Actian\PSQL\Audit.
	- Restart PSQL services.

**5** Start AM Viewer and confirm that the configuration settings from your previous installation are working as expected and that you can view the audit records. If so, then you can delete the folders in both the backup and the previous installation.

#### *Upgrading from AuditMaster 13*

If at some future time you upgrade from AuditMaster 13 to a later version, the installer will automatically carry forward records and settings for use in the new installation.

#### <span id="page-3-0"></span>**Known Issues**

All known issues for AuditMaster are published in the knowledge base at the [Actian website](https://www.actian.com/data-management/psql-embedded-database). In the knowledge base, search for "AuditMaster known issues."

#### <span id="page-3-1"></span>**Documentation Notes**

AuditMaster documentation is provided in this release in several forms:

- AuditMaster User's Guide (CHM and PDF)
- These release notes (readme\_am.htm)

These documents are placed on your system as part of the AuditMaster installation. You can find them in the installation directory. The latest versions of the PDF and release notes are also posted at the [Actian website](https://www.actian.com/data-management/psql-embedded-database).

# <span id="page-3-2"></span>**Technical Support**

You can obtain technical support from several online options at the [Actian website](https://www.actian.com/data-management/psql-embedded-database):

- [Knowledge Base.](http://www.pervasive.com/database/Home/Resources/KnowledgeBase.aspx) Search hundreds of articles for answers and solutions others have found useful.
- [Community Forums](http://cs.pervasive.com/forums/). Join a technical discussion or post a question to start a new one.
- [PSQL Database Support page.](http://www.pervasive.com/database/Home/Support.aspx) Open a service ticket, submit a defect, or purchase support.

#### **Disclaimer**

ACTIAN CORPORATION LICENSES THE SOFTWARE AND DOCUMENTATION PRODUCT TO YOU OR YOUR COMPANY SOLELY ON AN "AS IS" BASIS AND SOLELY IN ACCORDANCE WITH THE TERMS AND CONDITIONS OF THE ACCOMPANYING LICENSE AGREEMENT.

Copyright © 2018 Actian Corporation. All Rights Reserved.